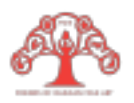

## **ONCEAVA PARTE**

Una herramienta para compartir información, son los códigos QR, que son imágenes, formadas con cuadros y barras que codifican información, y que pueden ser decodificadas utilizando la cámara de un telefono celular.

Este tipo de códigos los podemos encontrar en folletos, menus, tarjetas, o algún gráfico que busque darte información mas específica y en él que requieras abrir otro documento extra.

A continuación te indicamos una manera de generar un código QR de una página que quieras mostrar a tus clientes.

## Dirigirse al siguiente link.

https://www.codigos-qr.com/generador-de-codigos-qr/

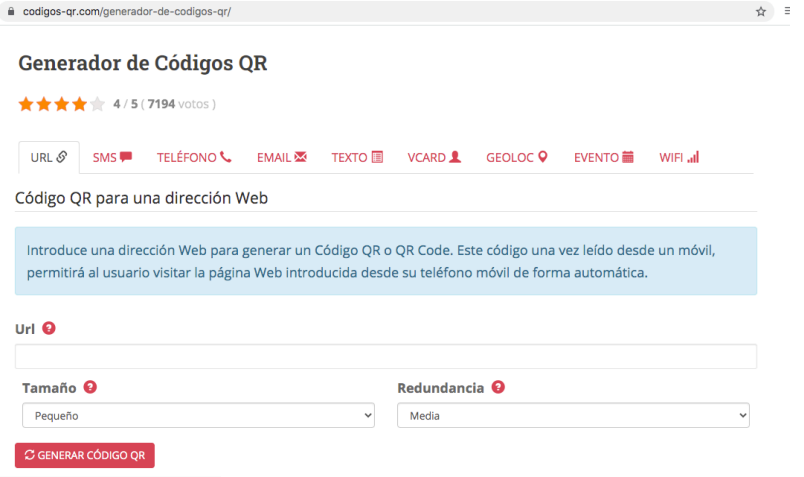

En la página encontrarás un espacio donde podrás ingresar el link o liga. La liga de la página deseada, es la dirección que aparece en la parte superior de la página.

 $\leftarrow$   $\rightarrow$   $\mathbb{C}$   $\bullet$  codigos-qr.com/generador-de-codigos-qr/

 $\Rightarrow$ 

Luego colocamos esta dirección en el espacio que indica Url.

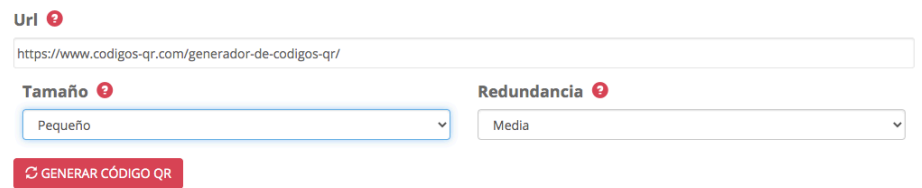

Después vamos a definir el tamaño de la imagen QR que vamos a generar. Esto dependerá del tamaño del documento que generaremos, el recomendable es pequeño y mediano.

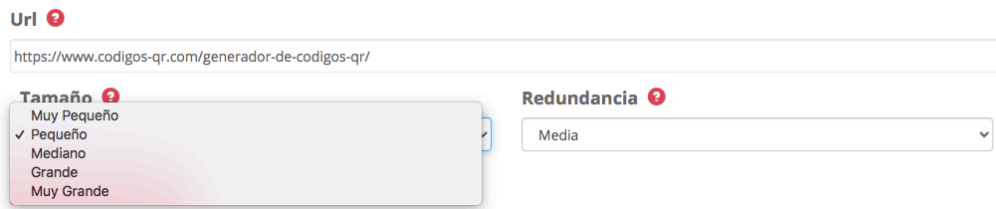

Después definiremos la redundancia, que se refiere a la calidad y facilidad para leer la informaición, si algúna parte del QR estuviera cortada, aun ería legible.

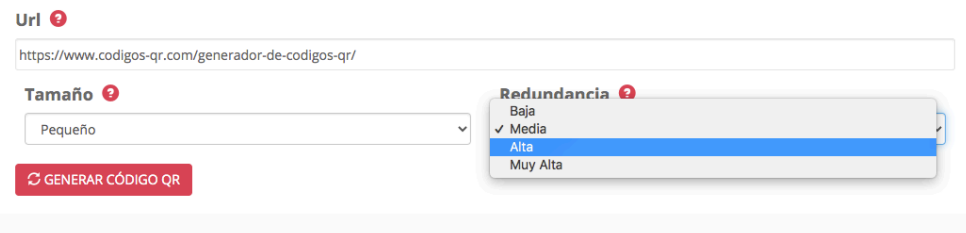

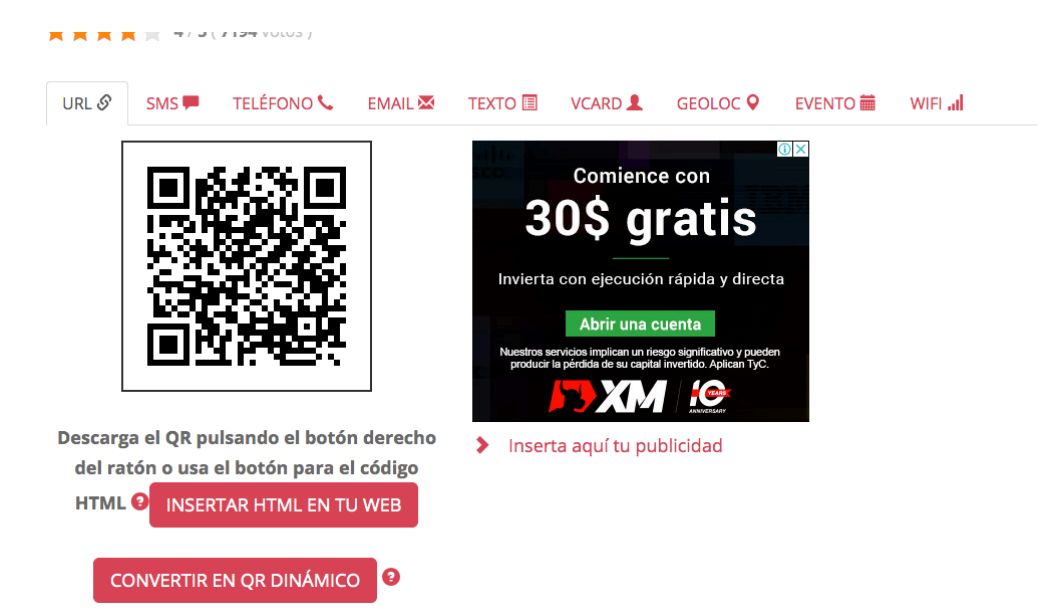

Después damos click en generar código QR y nos enviará a la siguiente página

Para descargar el código en imagen, es necesario poner el cursos sobre el código, y dar click derecho, y nos desplegará un menú donde podemos dar click en guardar como.

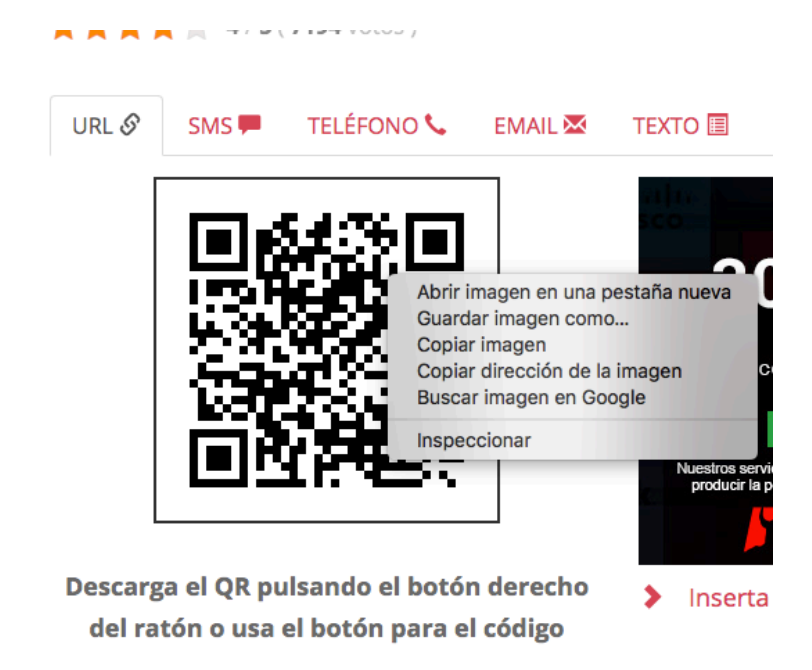

Y podremos guardarlo en alguna carpeta dentro de nuestra comutadora o dispositivo.